## **臺北榮民總醫院網路掛號密碼申辦說明**

- 一、本院病人可基於網路使用需求及個人資料保護,申請設定「網路掛號密碼」,設定完成 後,日後利用掛號網頁及 APP 掛號、查詢或取消時,除鍵入「身分證號或居留證號或本 院病歷號」及「出生月日」外,需另鍵入自行設定之「網路掛號密碼」,方可使用掛號、 查詢或取消功能。
- 二、 申辦本院「網路掛號密碼」流程如下:

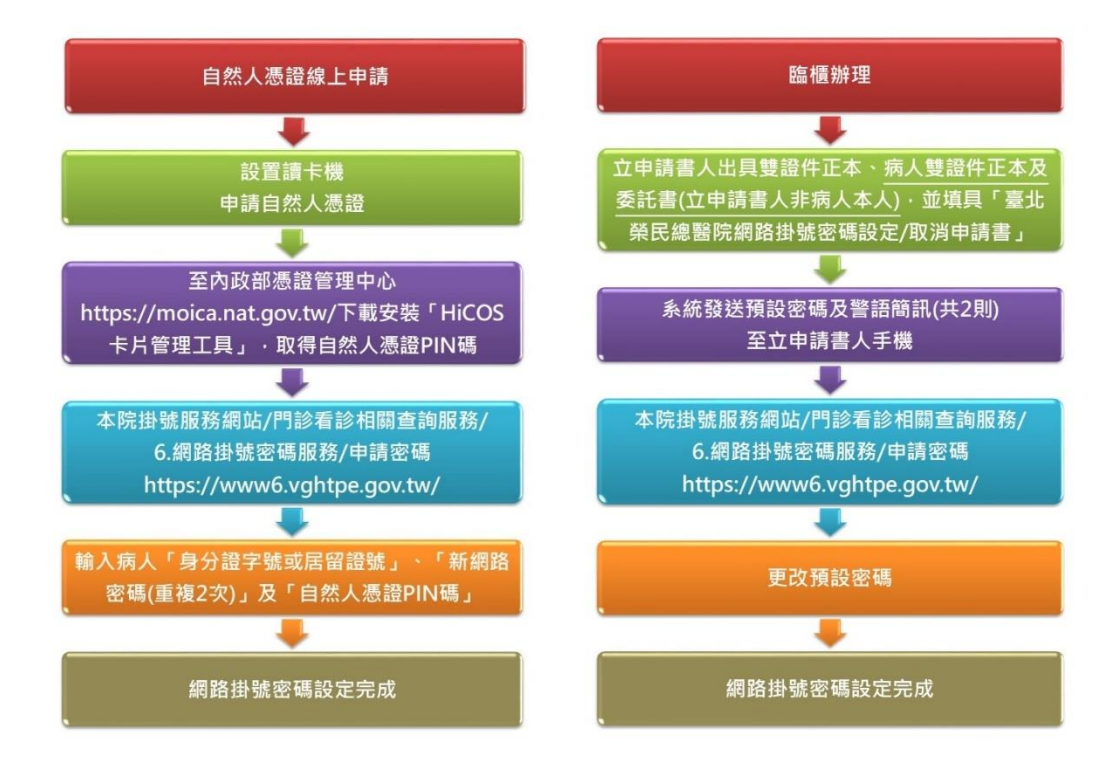

三、 應備證件/文件、申辦網址/地點:

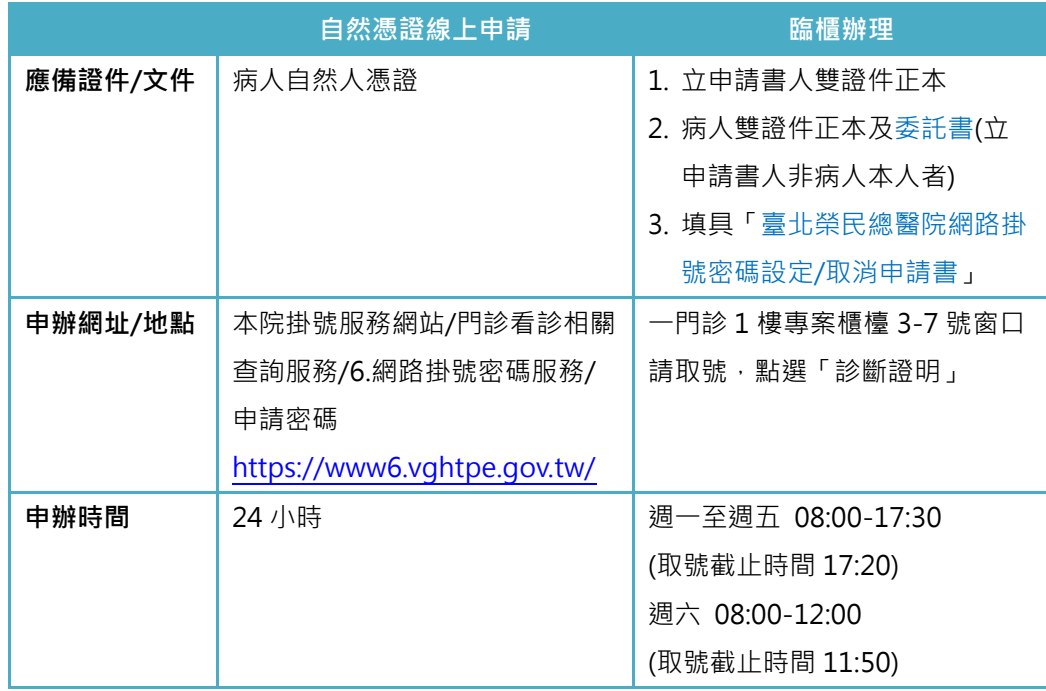